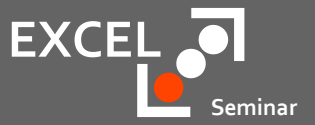

# Microsoft Excel

Stand: 2019-09-11

### Kontaktdaten

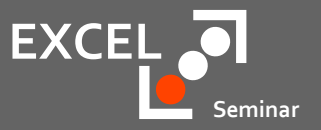

Organisatorisches

- Maik Ramftel
- 0172 / 81 93 687
- ramftel@ramses.de

### Seminarzeiten und Pausen

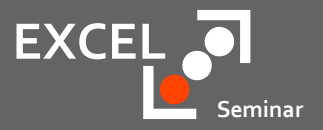

Organisatorisches

- $\cdot$  08:30 10:00
- $10:15 11:45$
- $12:45 14:15$
- $14:30 16:00$

# **VBA**

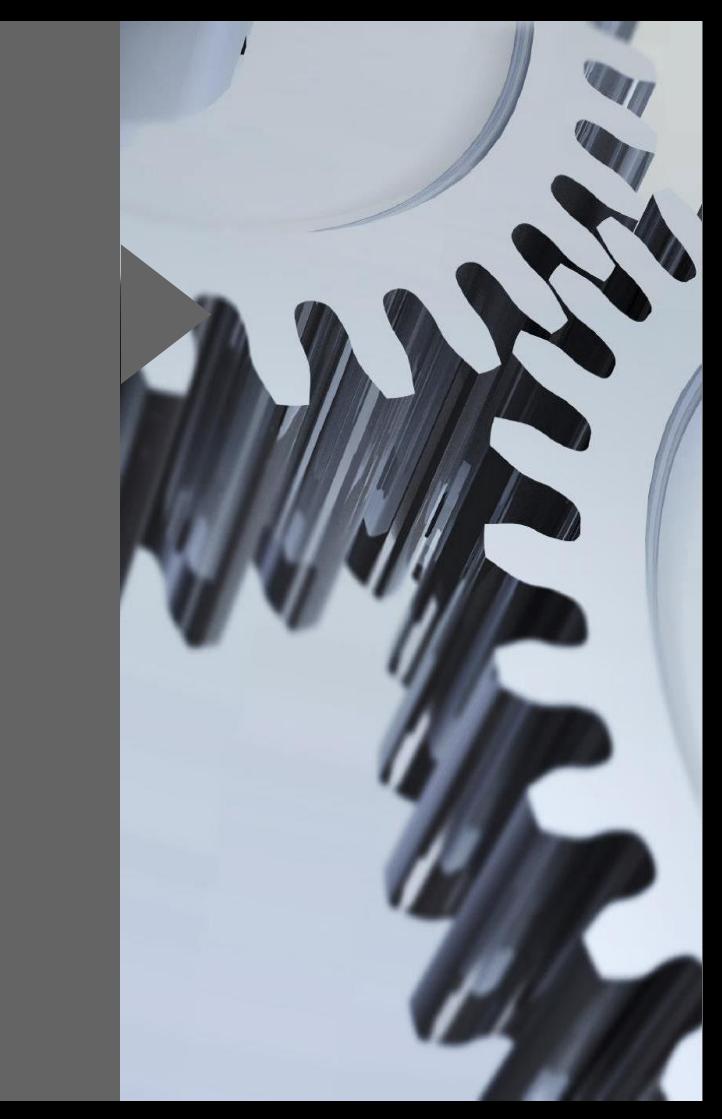

### Programmübergreifende Sprache

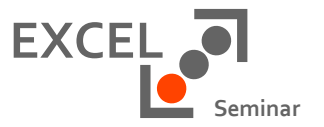

Ein Office - ein Visual Basic for Application

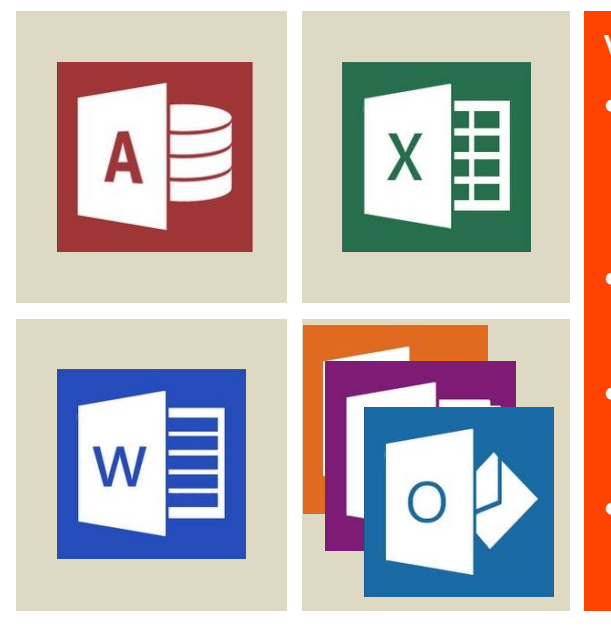

#### VBA

- Das VBA ist in nahezu fast allen Office Produkten vorhanden
- Elementare Begriffe sind überall gleich
- Programmspezifische Objektmodelle
- Individuelle Besonderheiten und "Dialekte"

### Die Themen des Seminars

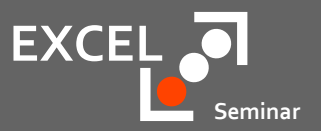

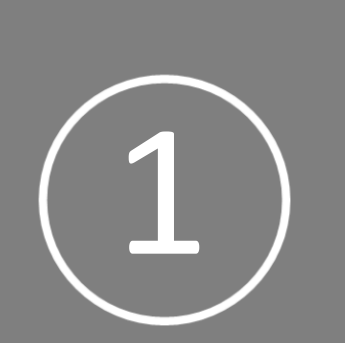

#### Die Grundbegriffe des VBA

- Proceduren
- Module
- Variablen

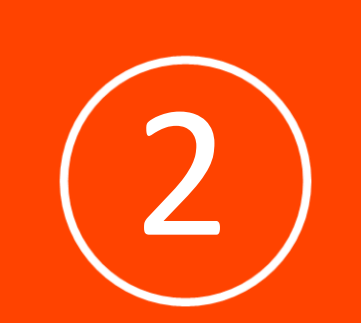

#### Die Entscheidungsstrukturen

- Verzweigungen
- Schleifen

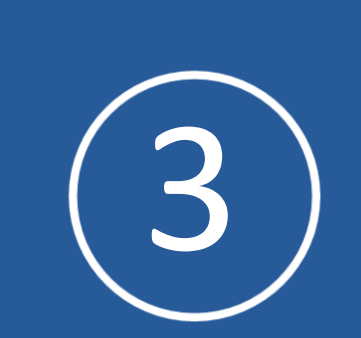

#### Das Objektmodell des Excel

- Arbeitsmappen
- Tabellen
- Spalten
- Zeilen
- Zellen

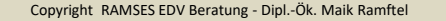

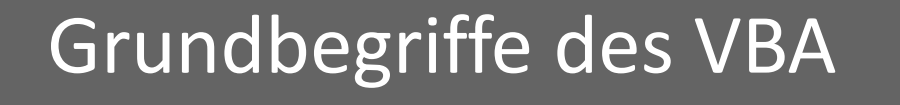

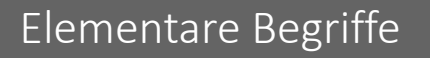

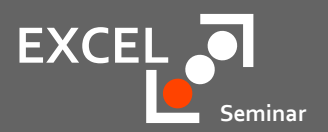

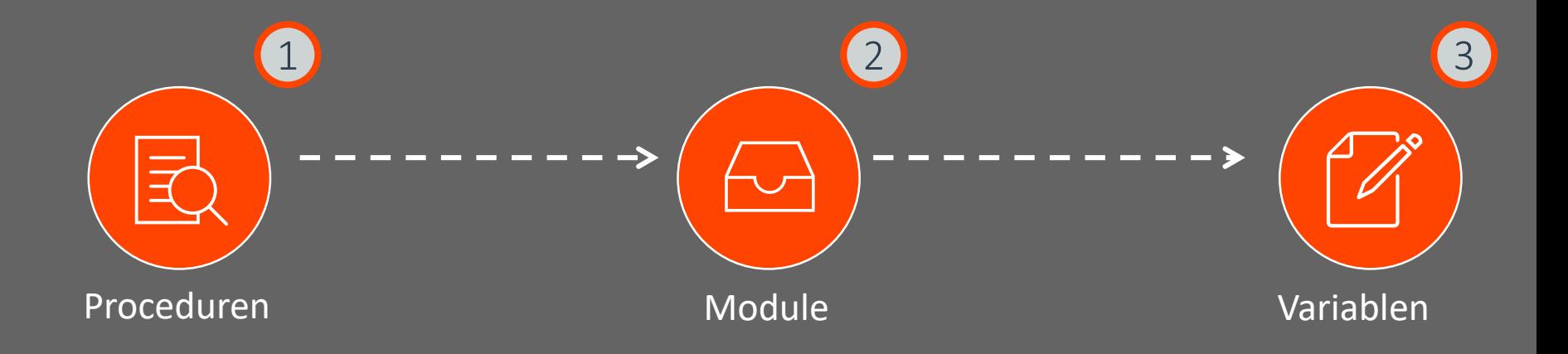

Unabhängig vom Office Produkt hat das VBA Proceduren, Module und Variablen als Grundbegriffe der Programmiersprache

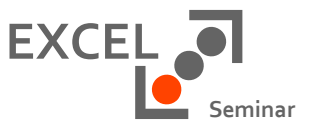

- Prozeduren sind funktionell zusammengehörige Befehle, die "Programme"
- Prozeduren haben zwei verschiedene Aufgaben
	- Eine Sub beinhaltet in erster Linie Anweisungen, die Aktionen beinhalten
	- Eine Function beinhaltet eine Berechnung und gibt einen Wert zurück

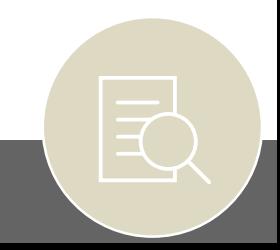

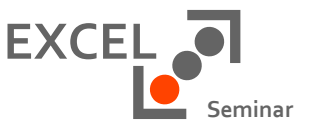

- Eine Sub beinhaltet in erster Linie Anweisungen, die Aktionen / Tätigkeiten beinhalten
	- Umbenennen eines Blattes
	- Festlegung einer Schriftart
- Eine Sub kann mit dem Recorder aufgezeichnet oder im Visual Basic Editor geschrieben werden
- Ausgelöst wird eine Sub durch
	- Eine Tastenkombination
	- Ein Symbol
	- Ein Shape
	- Ein Ereignis

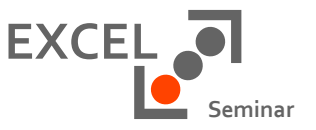

- Die Function stellt eine Alternative zu komplexen Excel Formeln dar
- Eine Function beinhaltet eine Berechnung und gibt einen Wert zurück
	- Berechnung eines Preises
	- Ermittlung einer technischen Kennziffer
- Eine Function muss im Visual Basic Editor geschrieben werden
- Genutzt wird eine Funktion
	- In einer Formel

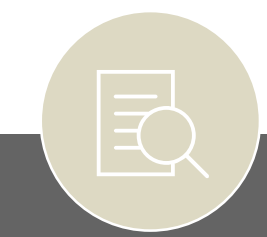

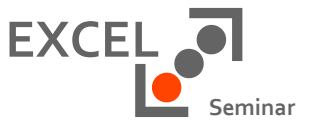

#### Benutzerdefinierte Funktionen

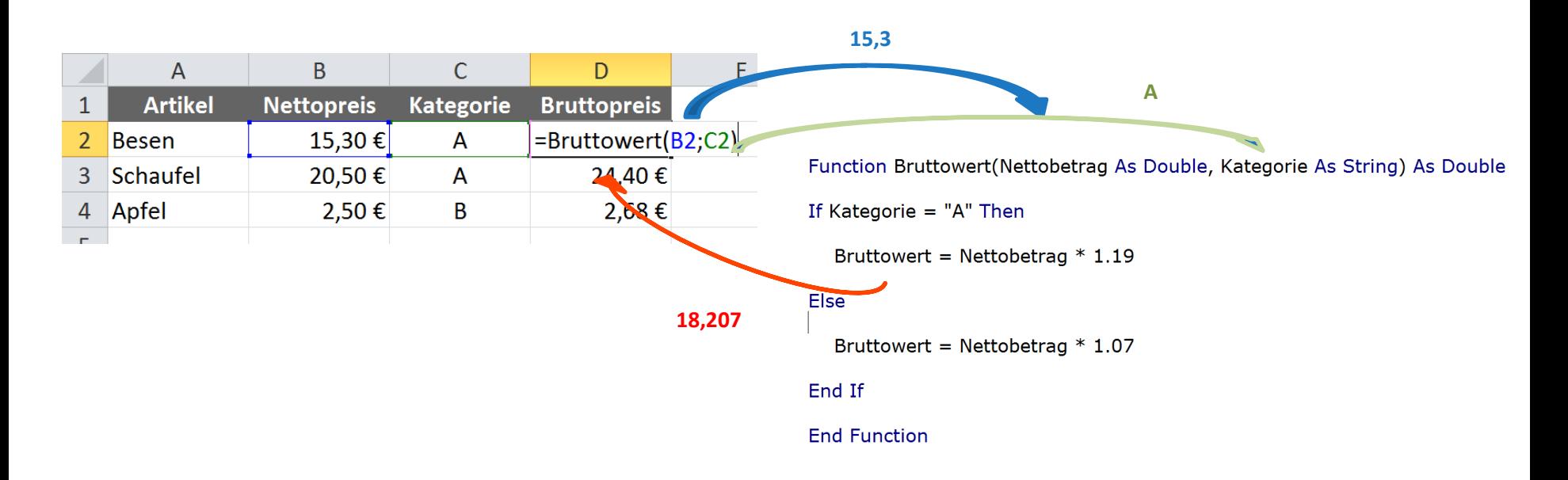

### Module

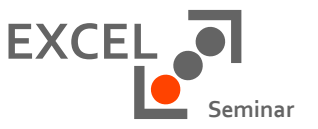

- Ein Modul ist ein Ordner in dem die Prozeduren abgespeichert werden
	- Module sind Container, die Ordnung schaffen in der Flut der Proceduren
	- Ein Modul ist wie ein Aktenordner, in dem die verschiedenen Blätter abgeheftet werden
- Allgemeine Module beinhalten Prozeduren die manuell aufgerufen werden müssen.
- Ereignisprozeduren werden in DieseArbeitsmappe oder in der TabelleX gespeichert

### Module

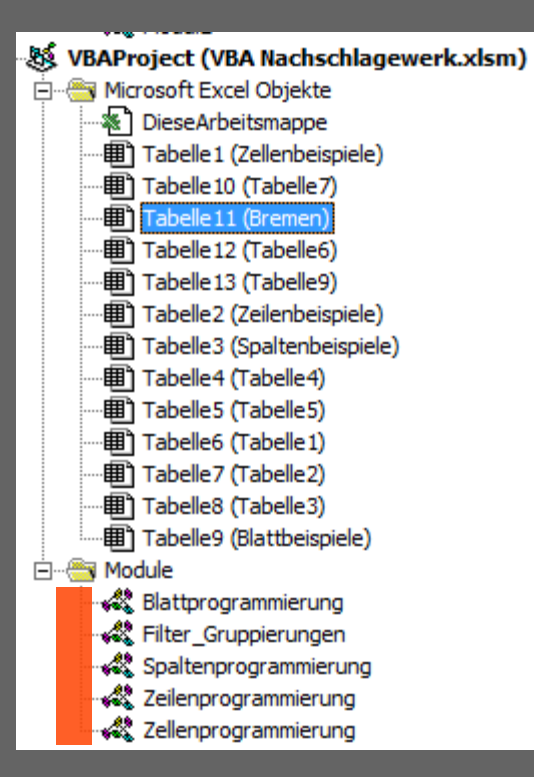

#### Allgemeine Module

- Manueller Aufruf von
	- Sub Proceduren
	- Funktionen
- Allgemeine Module dienen der Organisation der Proceduren
- Module dürfen nie den Namen einer Procedur tragen

### Module

#### VBAProject (VBA Nachschlagewerk.xlsm) in Microsoft Excel Objekte ※ DieseArbeitsmappe **图 Tabelle 1 (Zellenbeispiele)** 图 Tabelle 10 (Tabelle 7) 働 Tabelle 11 (Bremen) 图 Tabelle 12 (Tabelle6) 图 Tabelle 13 (Tabelle9) 图 Tabelle2 (Zeilenbeispiele) **囲) Tabelle3 (Spaltenbeispiele)** 图 Tabelle4 (Tabelle4) · **[11]** Tabelle 5 (Tabelle 5) 图 Tabelle6 (Tabelle1) 图 Tabelle7 (Tabelle2) 图 Tabelle8 (Tabelle3) · 用 Tabelle9 (Blattbeispiele) **E** Module √ Blattprogrammierung √ Filter\_Gruppierungen √ Zeilenprogrammierung « vs Zellenprogrammierung

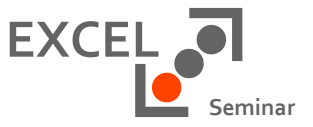

### Ereignisproceduren

- **Ereignisse** 
	- Der Arbeitsmappe **Workbook**
	- Eines Blattes Worksheet

### Variablen - Definition

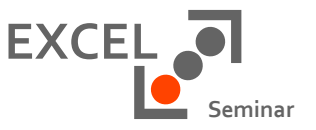

Grundbegriffe des VBA

- Variablen sind Zwischenspeicher, in denen sich ein Programm "etwas" merken kann
	- Wertvariablen:

Variablen können Inhalte speichern wie z.B. Texte, Datums- und Zeitangaben, logische Werte oder Zahlen, also die Inhalte einer Excel Zelle

• Objektvariablen:

Variablen können Objekte speichern wie Tabellen, Dateien oder Pivot Tabellen

- Eine Variable speichert die Inhalte während das Programm läuft
- Variablen müssen nicht initialisiert werden
- Mit dem Programmende werden die Variablen geleert

### Variablen - Namenskonventionen

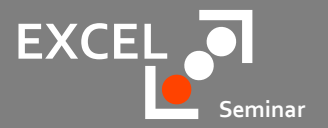

Beinhalten Daten die sich im Programmablauf ändern können

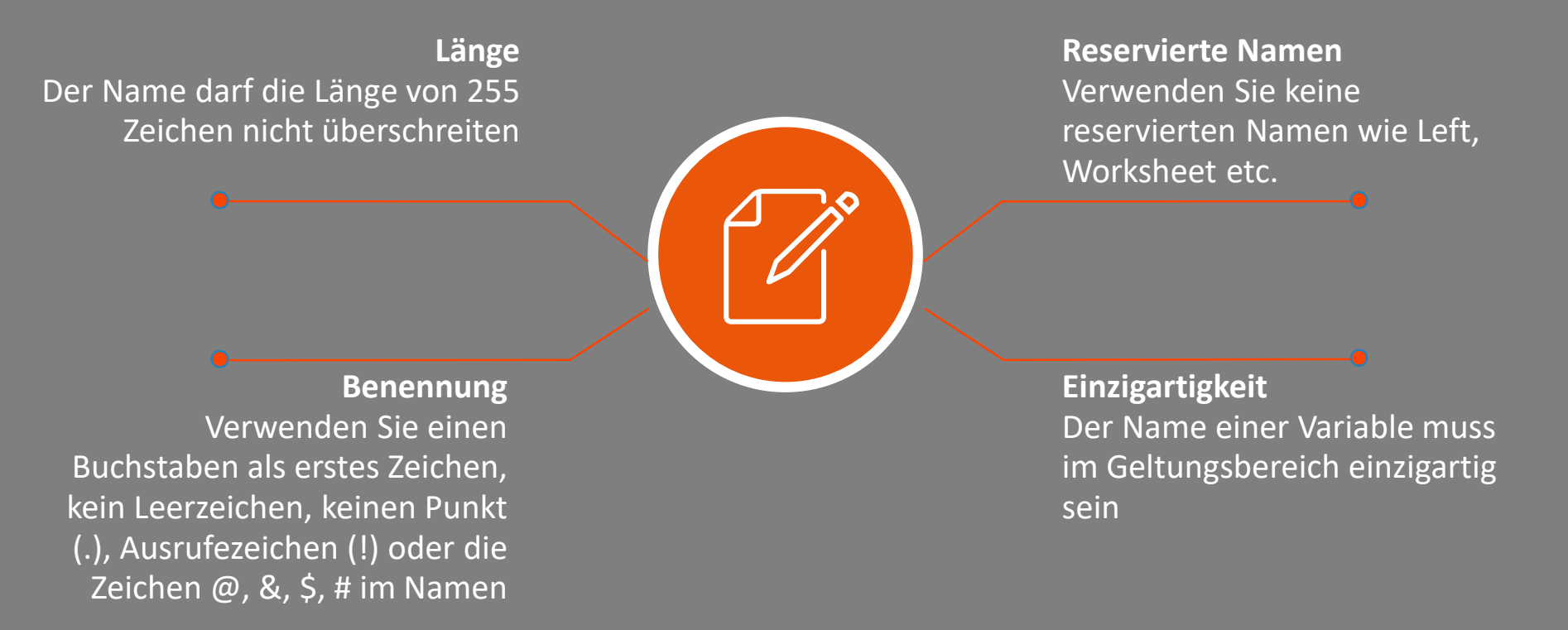

### Variablentypen

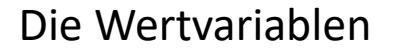

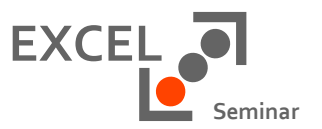

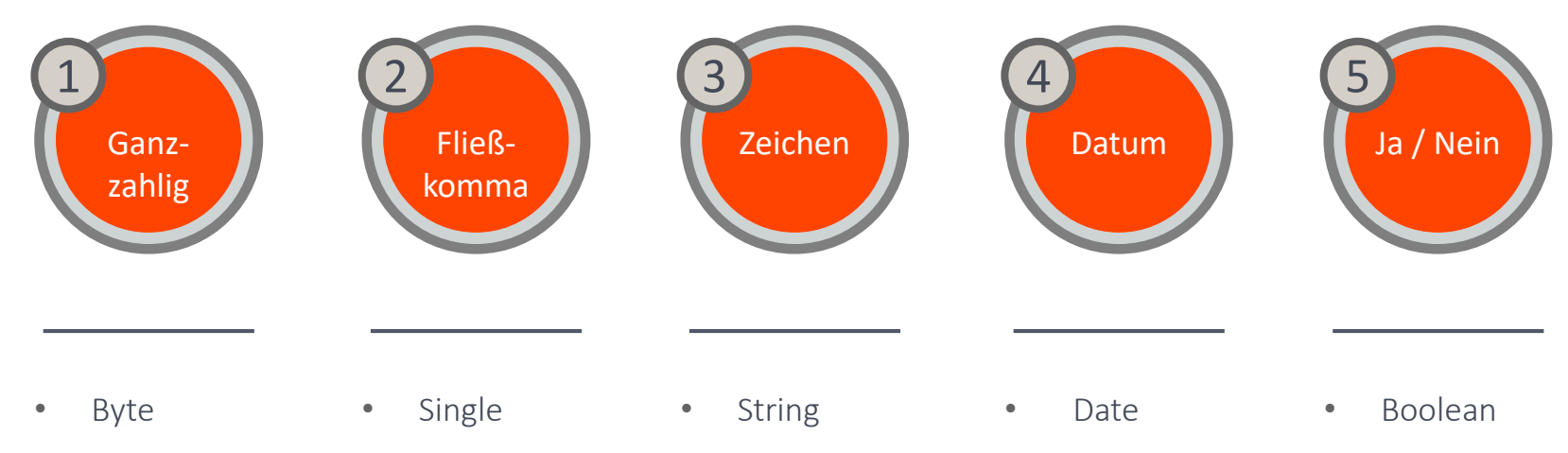

- Integer
- Long
- Currency
- Double

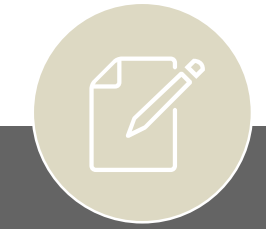

### Variablentypen

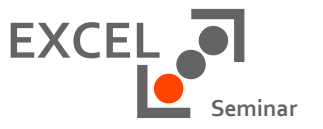

#### Die Objektvariablen

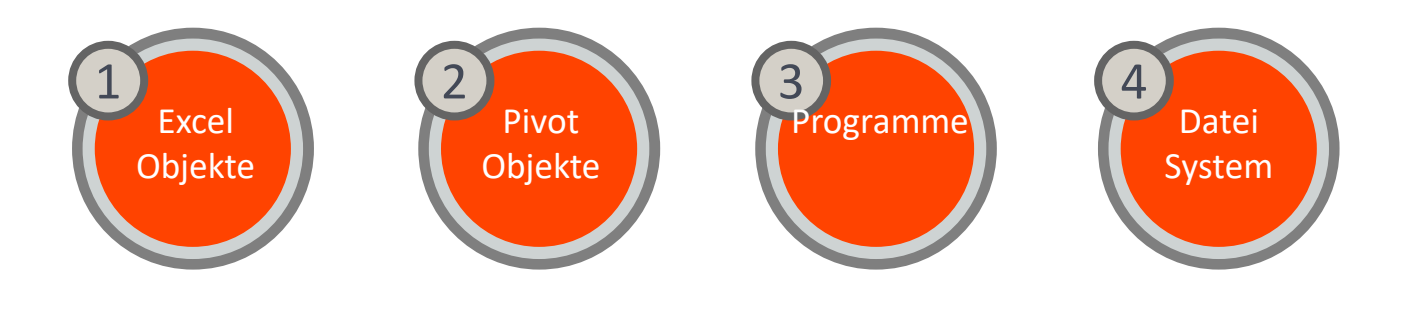

- Range
- Worksheet
- Workbook
- PivotCache
- Object

• FileSystemObject

• PivotField

• PivotTable

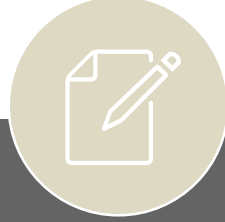

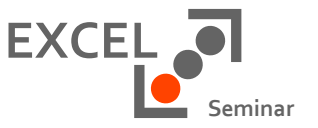

- Variablen die Objekte beinhalten werden mit dem Befehl SET zugewiesen
	- Dim TolleMappe as Workbook
	- Set TolleMappe = ThisWorkbook
- Variblen die Werte speichern werden ohne Set Anweisung gefüllt
	- Dim Kindergeldsatz as long
	- Kindergeldsatz = 190

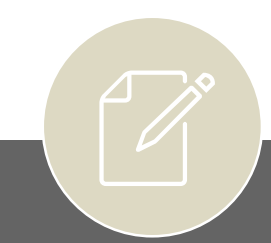

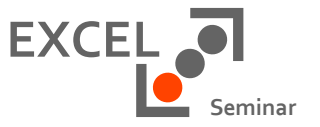

Grundbegriffe des VBA

• Variablen können in der Procedur dimensioniert werden und sind nur dort gültig

**Option Explicit** 

Function Kindergeld (Kinder As Long) As Long

Dim Kindergeldsatz As Long

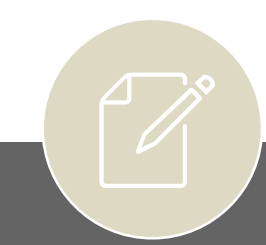

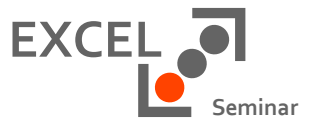

Grundbegriffe des VBA

• Variablen können im Deklarationsteil des Moduls definiert werden und sind im gesamten Modul gültig

**Option Explicit** 

Dim Kindergeldsatz As Long

Function Kindergeld (Kinder As Long) As Long

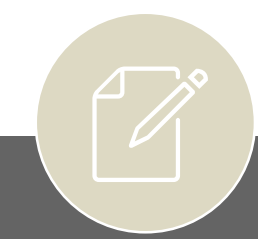

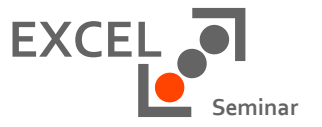

Grundbegriffe des VBA

- Wird die Variablen an die Procedur übergeben kommt die Variable in die Klammern der Procedur
- Diese Art der Variablen wird auch Übergabevariable oder Parameter genannt

**Option Explicit** 

Function Kindergeld (Kinder As Long) As Long

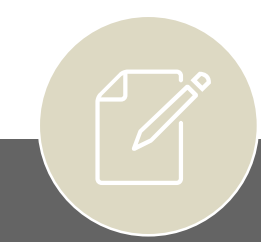

Copyright RAMSES EDV Beratung - Dipl.-Ök. Maik Ramftel

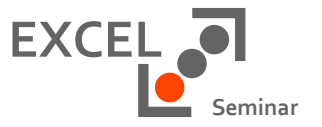

Grundbegriffe des VBA

• Variablen, die nicht zwingend an die Prozedur übergeben werden müssen, werden als optional bezeichnet

**Option Explicit** 

Function Kindergeld (Kinder As Long, Optional Alleinerziehend As Boolean) As Long

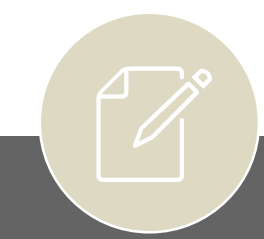

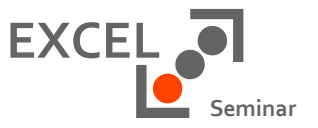

Grundbegriffe des VBA

• Variablen die nicht explizit deklariert werden sind Variant

**Option Explicit** 

Function Kindergeld (Kinder As Long) As Long

Dim Kindergeldsatz

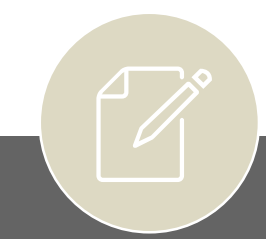

### Variablen

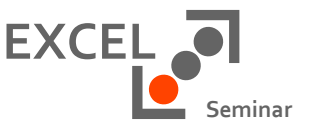

Die Art der Übergabe

- Variablen können von einer Procedur an eine andere übergeben werden
- ByRef-Parameter
	- Function Kindergeld(ByRef Kinderzahl as long)
	- Wird der Wert der Variable in der Procedur geändert, so wird er auch im Original geändert
- ByVal-Parameter
	- Function Kindergeld(ByVal Kinderzahl as long)
	- Wird der Wert der Variable in der Procedur geändert, so wird er NICHT im Original geändert
- Wenn keine Vorgabe erfolgt, wird der Parameter als ByRef behandelt

## Übergabe ByRef

Sub Bananenbaer()

```
Dim x As Long, y As Long, z As Long
x = 25y = Suppenkasper(x)z = y + xMicrosoft Excel X
MsgBox z
                              170
End Sub
                                   OK
Function Suppenkasper(x As Long) As Long
Dim y As Long
x = 2 * 30y = 50Suppenkasper = x + yEnd Function
```
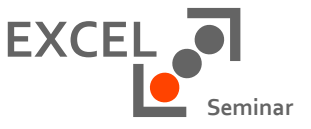

### Die Referenzübergabe

- Die Sub übergibt den Wert x=25 an die Function
- Der Rückgabewert der Funktion ist 110
	- $x = 2 * 30$
	- $y = 50$
- Weil die Übergabe des x als Referenz erfolgte, änderte sich durch das  $x = 2 * 30$  auch der Wert x in der Sub auf 60
- Somit ist der Wert  $z = 110 + 60$
- $z = 170$

### Übergabe ByVal

Sub Bananenbaer()

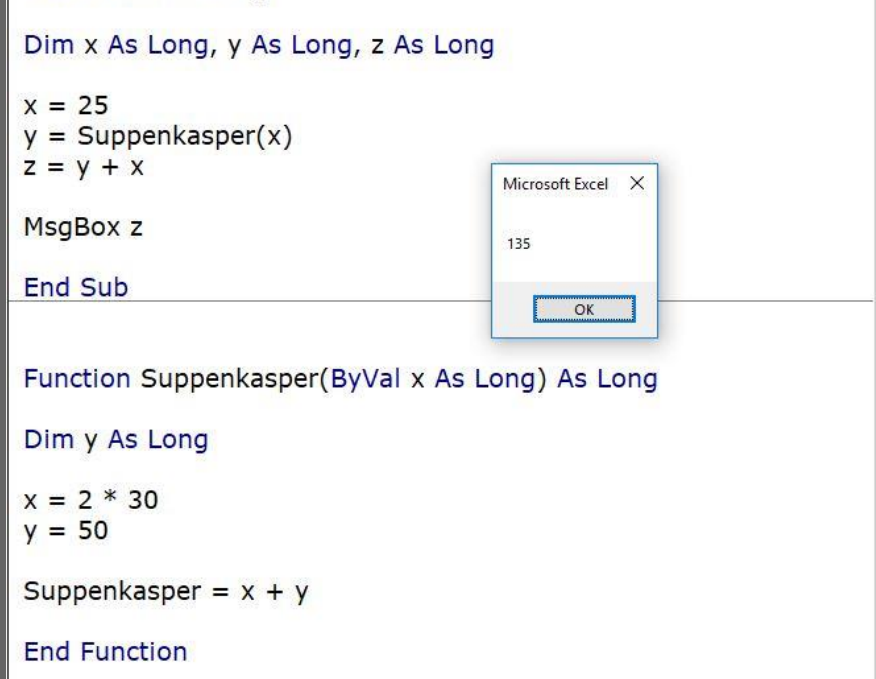

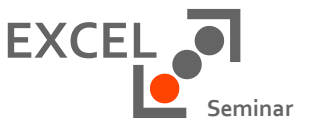

#### Die Wertübergabe

- Die Sub übergibt den Wert x=25 an die Function
- Der Rückgabewert der Funktion ist 110
	- $x = 2 * 30$
	- $y = 50$
- Weil die Übergabe des x als Wert erfolgte, änderte sich durch das  $x = 2 * 30$  NICHT der Wert x in der Sub
- Somit ist der Wert  $z = 110 + 25$
- $z = 135$

### Variablen

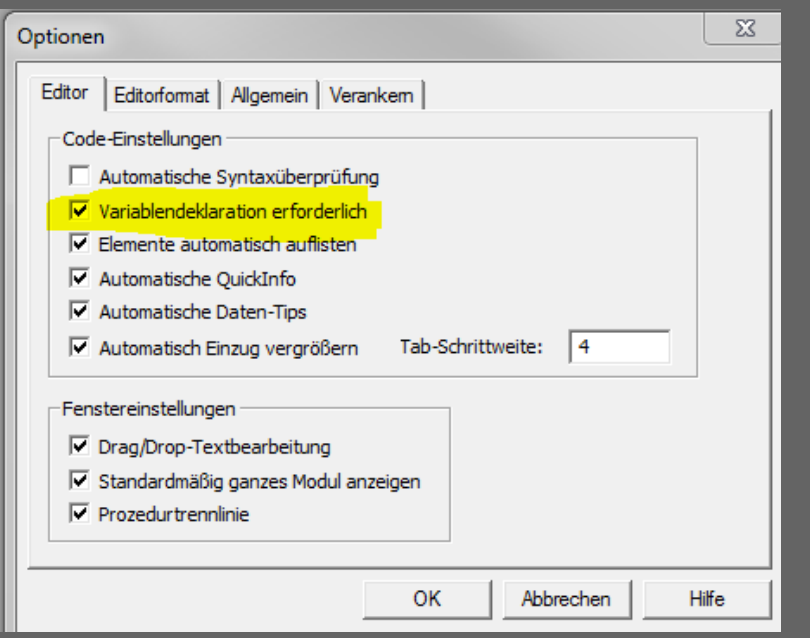

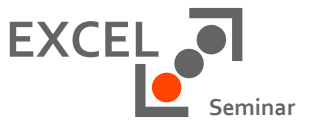

#### Option Explicit

- Erzwingen Sie die explizite Deklaration der Variablen
- Tragen Sie die Option Explicit als erste Anweisung im Modul ein
	- Explizite Deklaration beschleunigt das Programm
	- Schreibfehler werden verhindert

# **VBA**

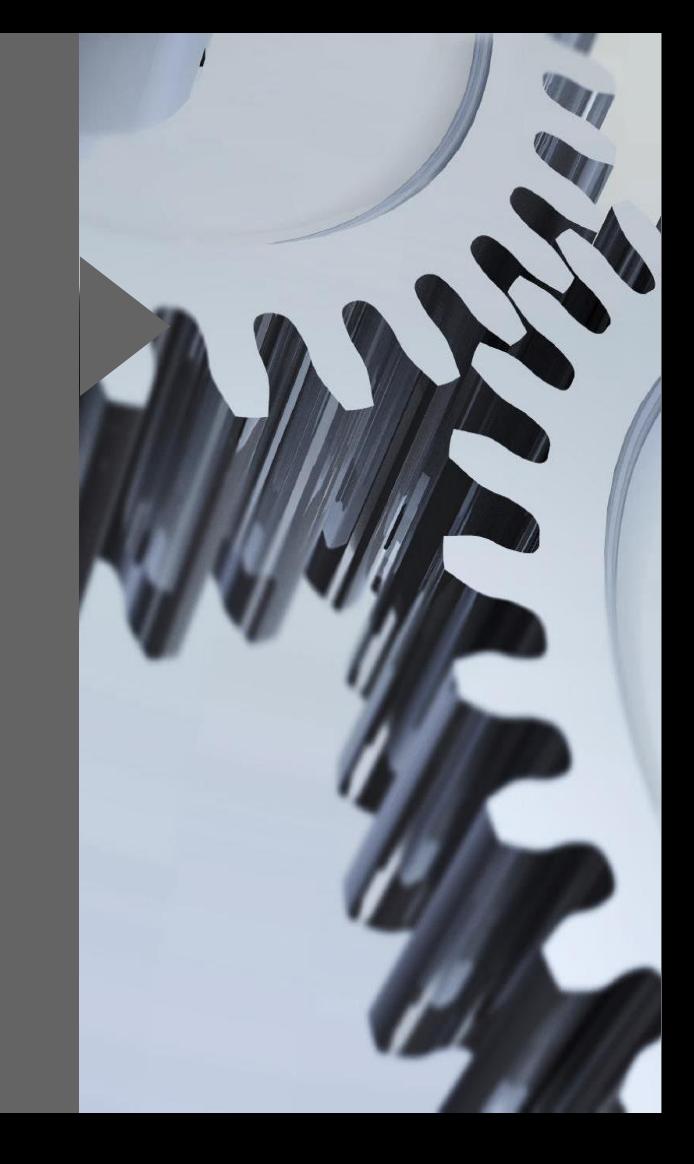

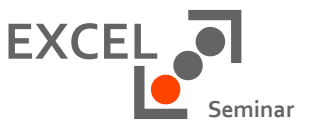

- Verzweigungen treffen Entscheidungen und machen….
	- $\bullet$  A
	- A oder B
	- A, B, C oder D..
- Schleifen wiederholen Befehle, entweder….
	- Bis eine vorher definierte Menge an Wiederholungen erreicht ist "Du zählst von 1 bis 1000
	- Bis eine Bedingung erreicht ist oder verloren geht "Du putzt die Teller bis alle sauber sind" "Du putzt die Teller solange noch einer dreckig ist"

Elementare Bestandteile der Programmierung

### Verzweigungen

- Bedingte Auswahl
	- Einseitig
		- If … End if
	- Zweiseitig
		- If … Else…End if
- Fallauswahl
	- Select Case …End Select

#### Schleifen

- Zählergesteuert
	- For…Next
	- For Each Next
- Bedingte Wiederholung
	- Do While…Loop
	- Do Until…Loop

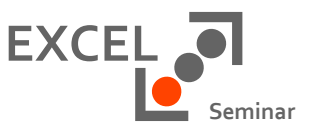

 $\frac{1}{\sqrt{2}}$  $\overline{\phantom{0}}$ 

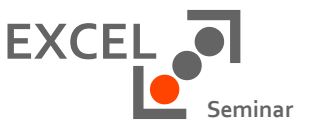

 $\frac{1}{2}$ 

Elementare Bestandteile der Programmierung

- If Struktur
- Verzweigen wenn eine Bedingung Wahr oder Falsch ist
	- If Bedingung Then True: Handlungsanweisung A End If
	- If Bedingung Then Handlungsanweisung A
	- If Bedingung Then

True: Handlungsanweisung A

Else

False: Handlungsanweisung B End If

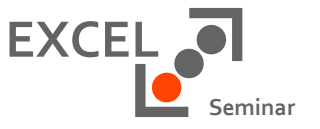

 $\overline{\phantom{0}}$ 

Elementare Bestandteile der Programmierung

- Select Case Struktur
- Auswählen aus einer Gruppe von Bedingungen
	- Select Case Variable
		- Case is X
		- Case is Y
		- Case is Z

End Select

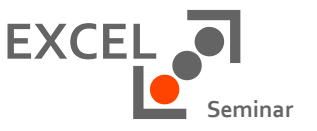

- Do Loop Schleife
- Do Until
	- Mache eine Anweisung bis eine Bedingung Wahr ist Putze die Monitore bis alle sauber sind
- Do While
	- Mache eine Anweisung so lange eine Bedingung Wahr ist Putze die Monitore so lange einer dreckig ist

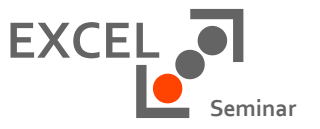

- For Next
	- Bei Verwendung eines Zählers wird eine festgelegte Anzahl von Wiederholungen gemacht
	- For  $i = 1$  to 10 Next
- Veränderung der Schrittweite mit dem Step
	- For  $i = 1$  to 10 Step 2 Next

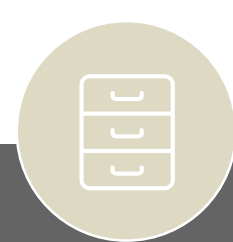

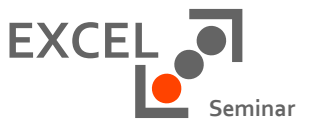

- For Each
	- Wiederholung von Anweisungen für jedes Objekt in einer Auflistung von Objekten
	- "Putze alle Schuhe in Deinem Schrank"
	- Hierbei ist die Menge nicht zu nennen, da die Auflistung der Objekte die Menge vorgibt
	- For Each Zelle In Selection TolleZelle.Comment.Delete Next

## **DAS OBJEKTMODELL**

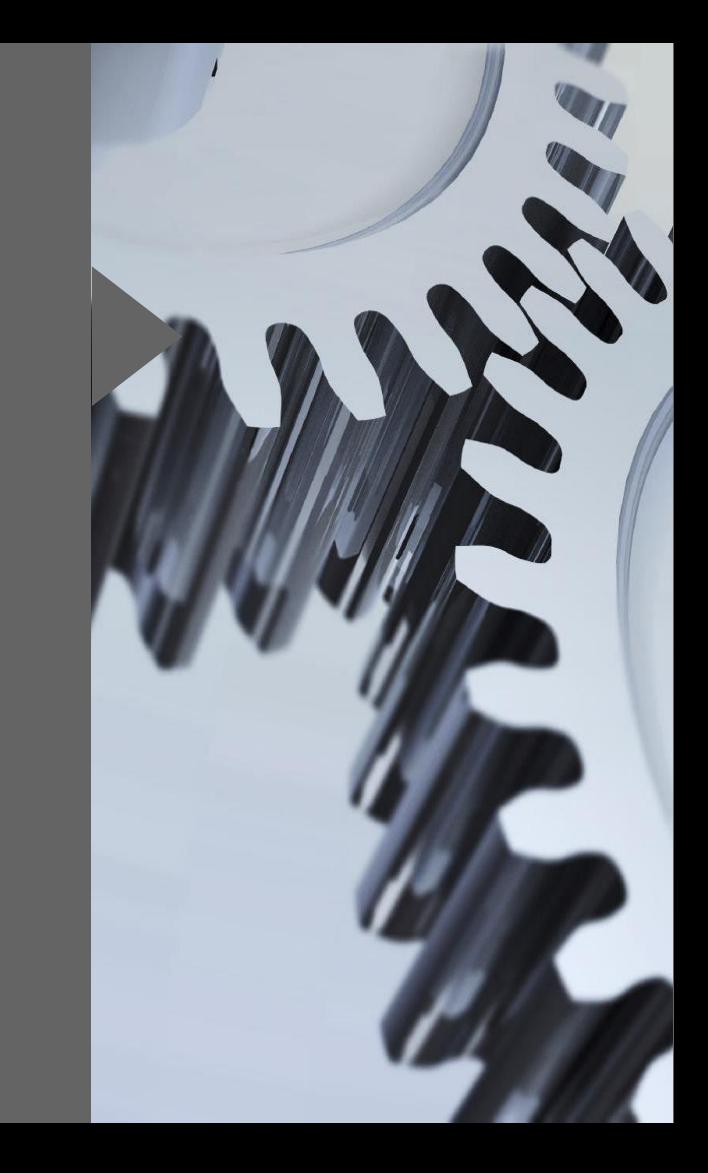

### Das Excel Objektmodell

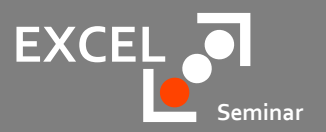

Welche Dinge gibt es im Excel…

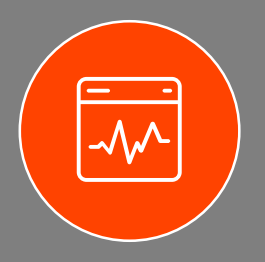

Objekte

• Objekte sind die Elemente des Excel mit denen wir im VBA arbeiten können

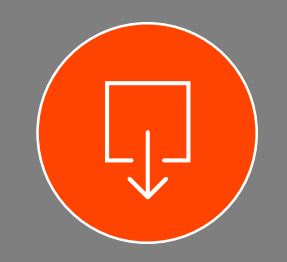

Methoden

• Methoden sind Aktionen die ein Objekt ausführen kann

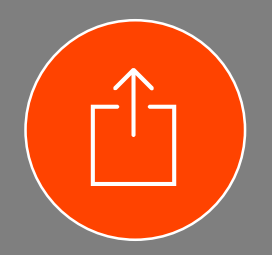

Eigenschaften

• Eigenschaften sind Attribute, Merkmale eines Objekts

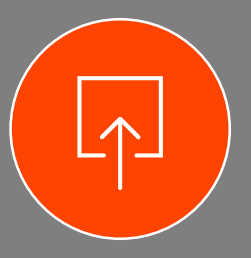

Ereignisse

• Eine Aktion auf die das Objekt reagiert

#### Copyright RAMSES EDV Beratung - Dipl.-Ök. Maik Ramftel

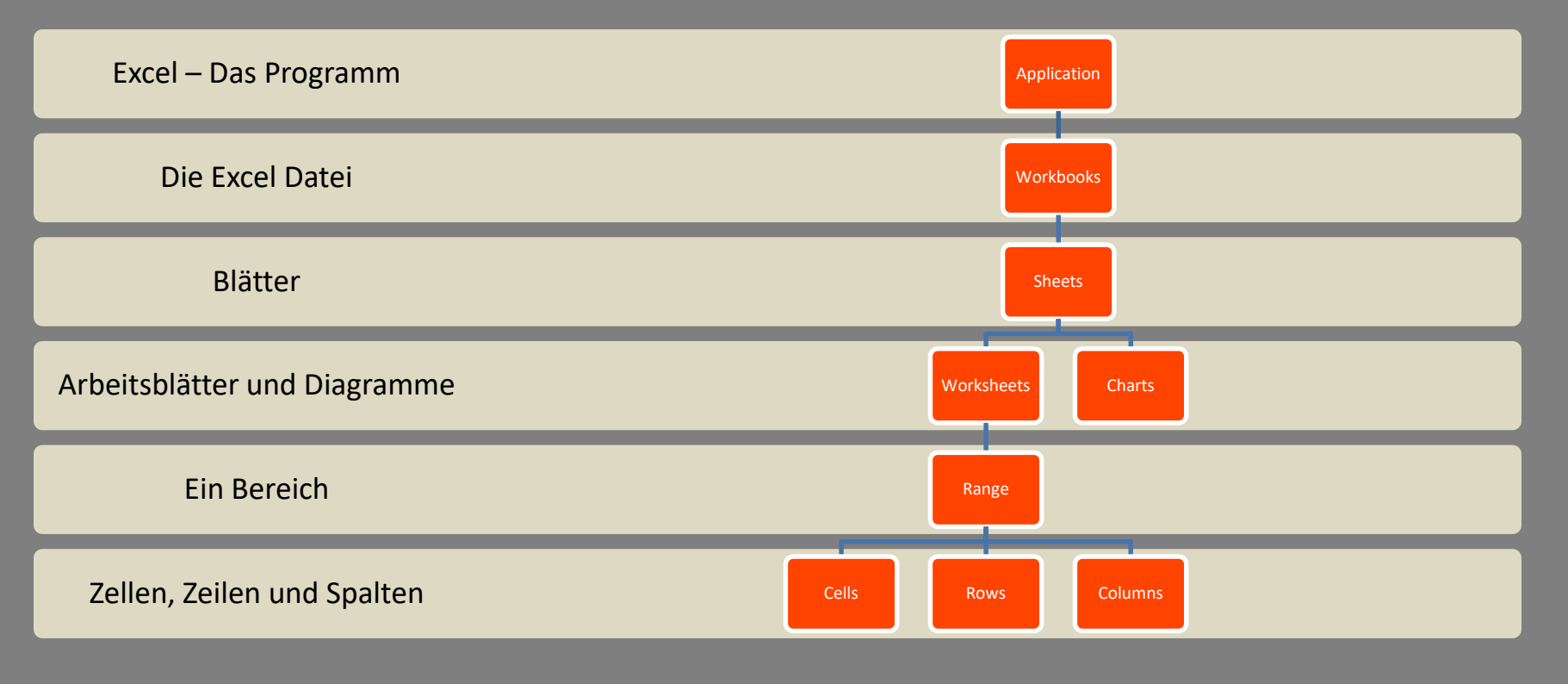

#### Was im Excel existiert

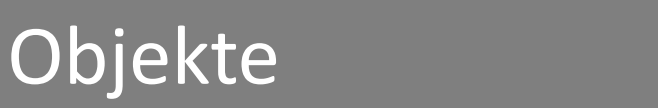

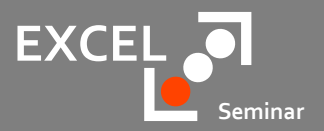

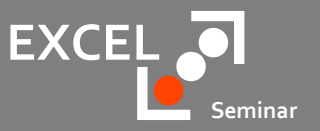

Was im Excel existiert

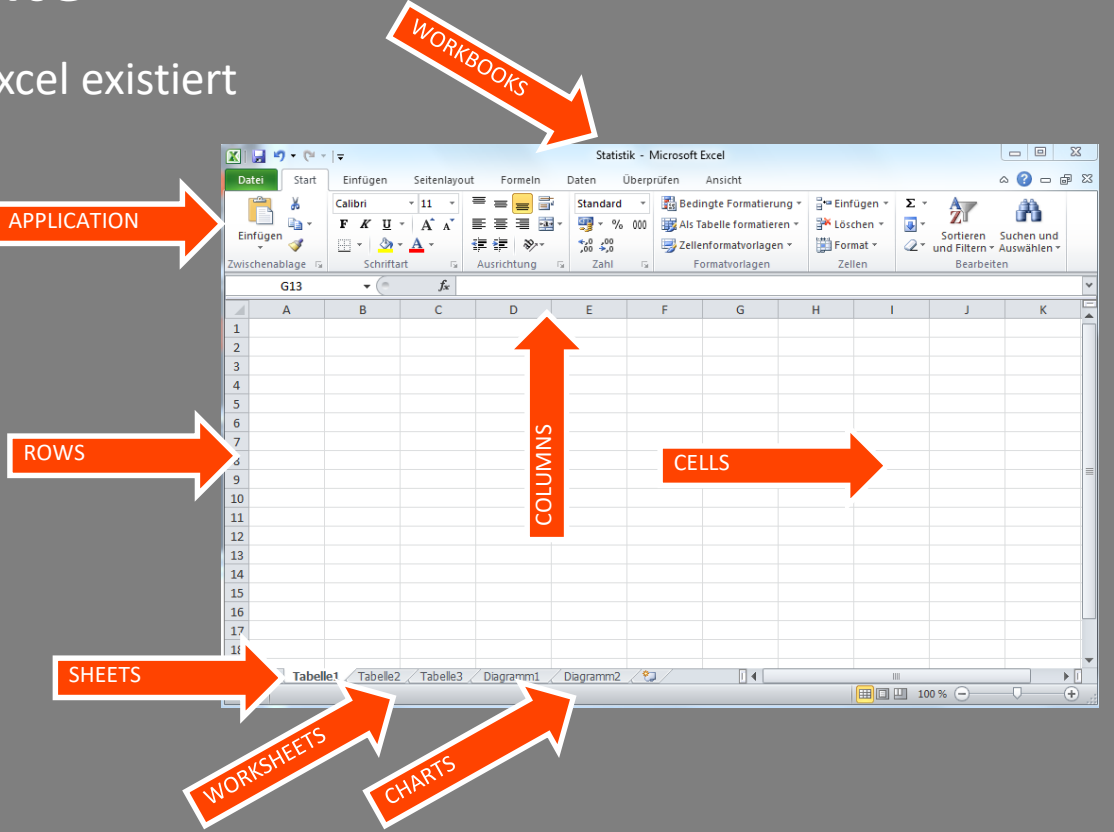

Copyright RAMSES EDV Beratung - Dipl.-Ök. Maik Ramftel

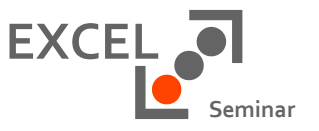

#### Der Verweis auf ein Objekt

- Der Verweis auf ein Objekt erfolgt mit seinem Namen
	- Workbooks("Statistik.xlsx")
	- Worksheets("Tabelle1")
	- Range("B2")
- oder seiner Nummer in der Auflistung der Objekte
	- Workbooks(1)
	- Sheets(1)
	- Cells $(2,2)$

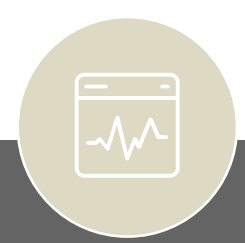

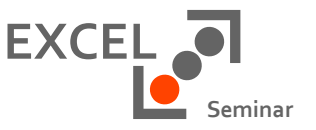

Der Verweis auf das aktive Objekt

- Von einem Objekt kann es viele geben, viele Arbeitsblätter oder viele Arbeitsmappen, s.g. Auflistungen sind daher Plural
	- Workbook**s**("Statistik.xlsx")
	- Worksheet**s**("Tabelle1")
	- Cell**s**(2,2)
- Es kann aber nur ein Element das aktive Element sein, daher hier Singular
	- ActiveWorkbook
	- ActiveSheet
	- ActiveCell

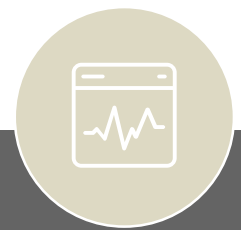

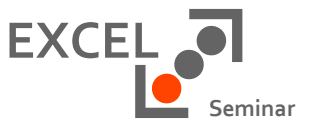

Was kann, was hat, was passiert einem Objekt

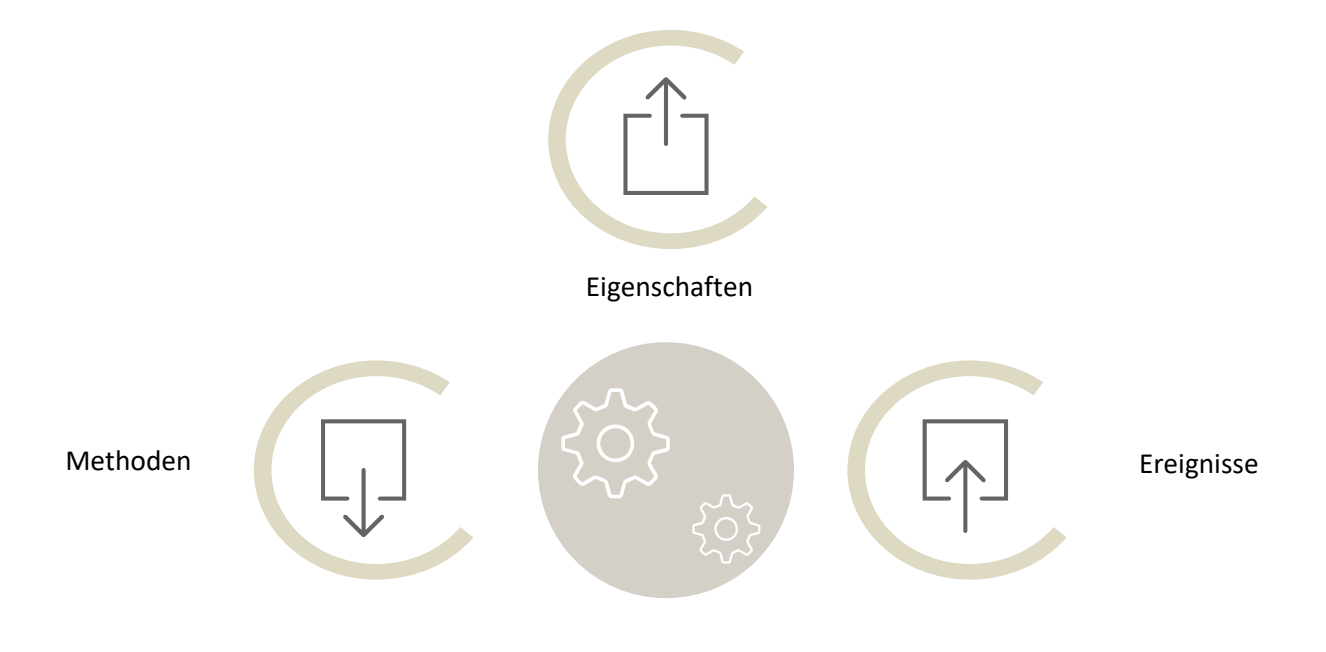

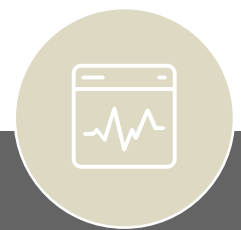

Copyright RAMSES EDV Beratung - Dipl.-Ök. Maik Ramftel

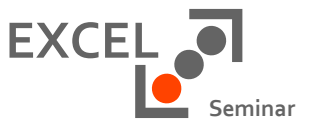

Methoden - Die Fähigkeiten eines Objektes

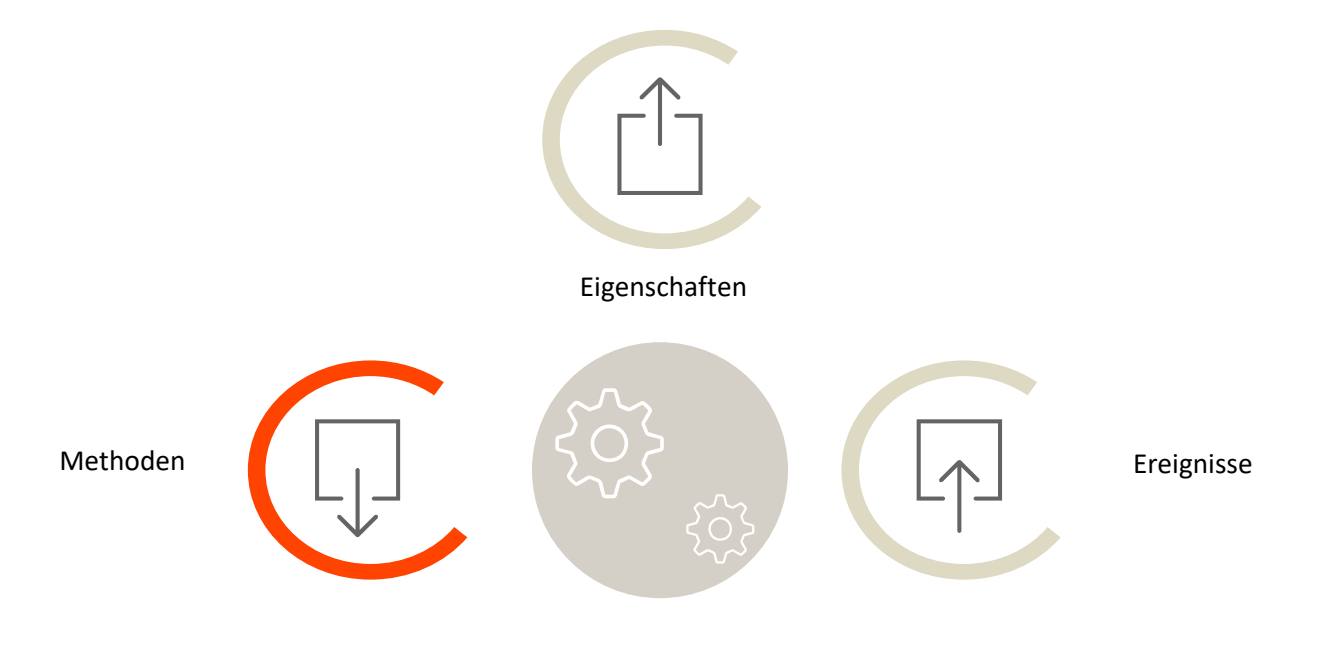

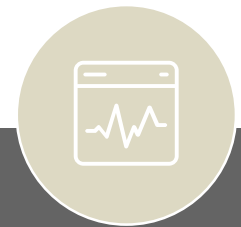

Copyright RAMSES EDV Beratung - Dipl.-Ök. Maik Ramftel

### Methoden

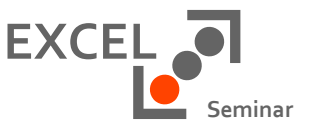

Methoden sind Aktionen die ein Objekt ausführen kann

- Die Methode eines Objektes steht hinter dem Objekt mit einem Punkt getrennt
	- Objekt.Methode
	- Workbooks("Statistik.xlsx").Close
	- Worksheets("Tabelle1").PrintOut
- Ein Objekt steht nie alleine, ebenso wird eine Methode nie ohne ein Objekt genannt
	- **Workbooks("Statistik.xlsx")**
	- **Close**

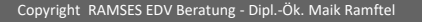

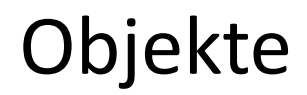

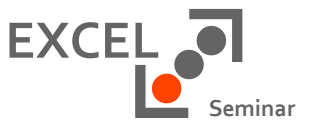

Eigenschaften - Die Attribute eines Objektes

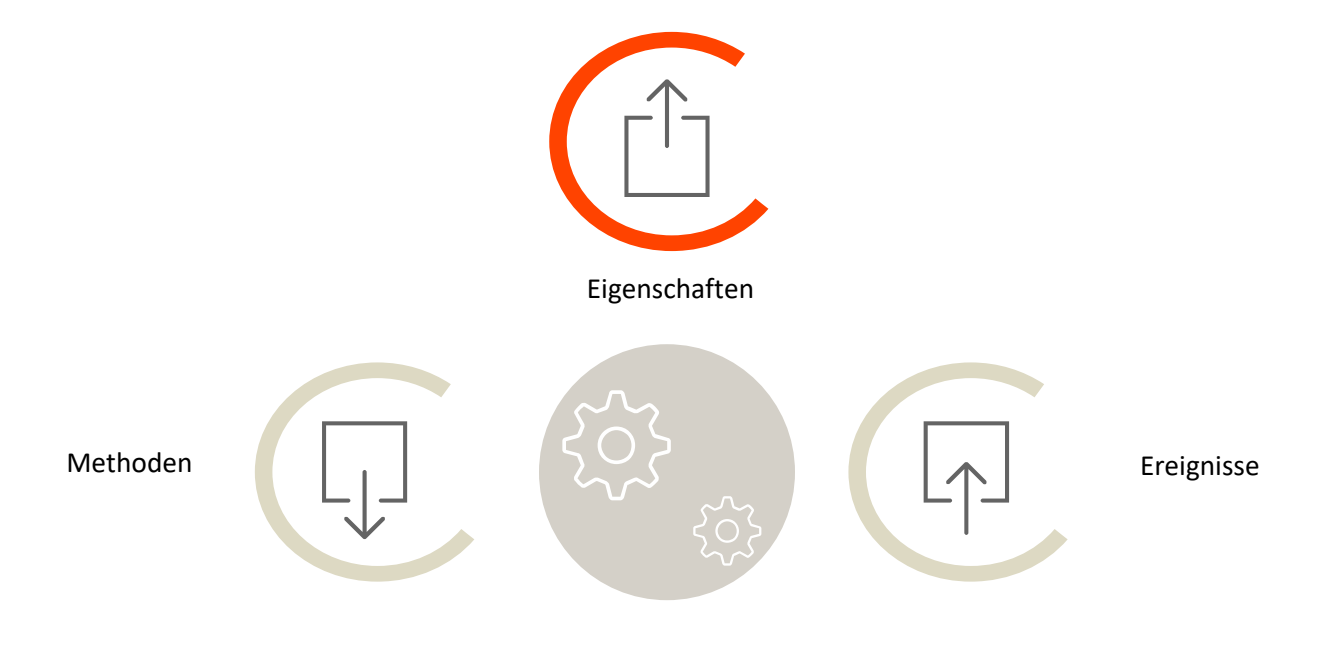

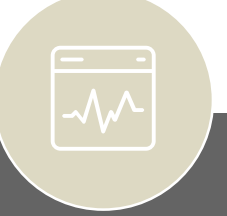

### Eigenschaften

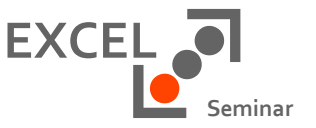

Eigenschaften sind Attribute eines Objekts

- Die Eigenschaft eines Objektes steht hinter dem Objekt mit einem Punkt getrennt
	- Objekt.Eigenschaft
	- ActiveWorkbook.Name
	- ActiveSheet.Name
- Ein Objekt steht nie alleine, ebenso wird eine Eigenschaft nie ohne ein Objekt genannt
	- **ActiveWorkbook**
	- **Name**

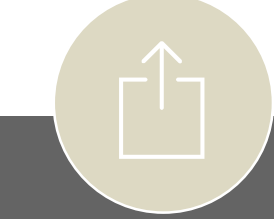

### Eigenschaften

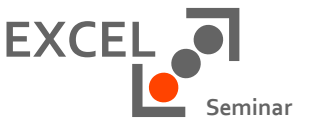

Eigenschaften sind Attribute eines Objekts

- Eigenschaften können sowohl ausgelesen oder aber verändert werden
- Beim Auslesen steht die Eigenschaft rechts vom Gleichheitszeichen
	- Variable = Objekt. Eigenschaft
	- Kundenname = ActiveCell.Value
- Beim Verändern der Eigenschaft steht die Eigenschaft links vom Gleichheitszeichen
	- Objekt.Eigenschaft = Variable
	- ActiveCell.Value = Kundenname
- Was links vom Gleichheitszeichen steht wird gefüllt mit dem was rechts vom Gleichheitseichen steht

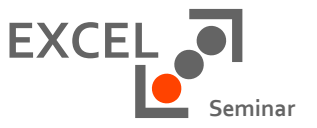

Ereignisse - Was passiert einem Objekt

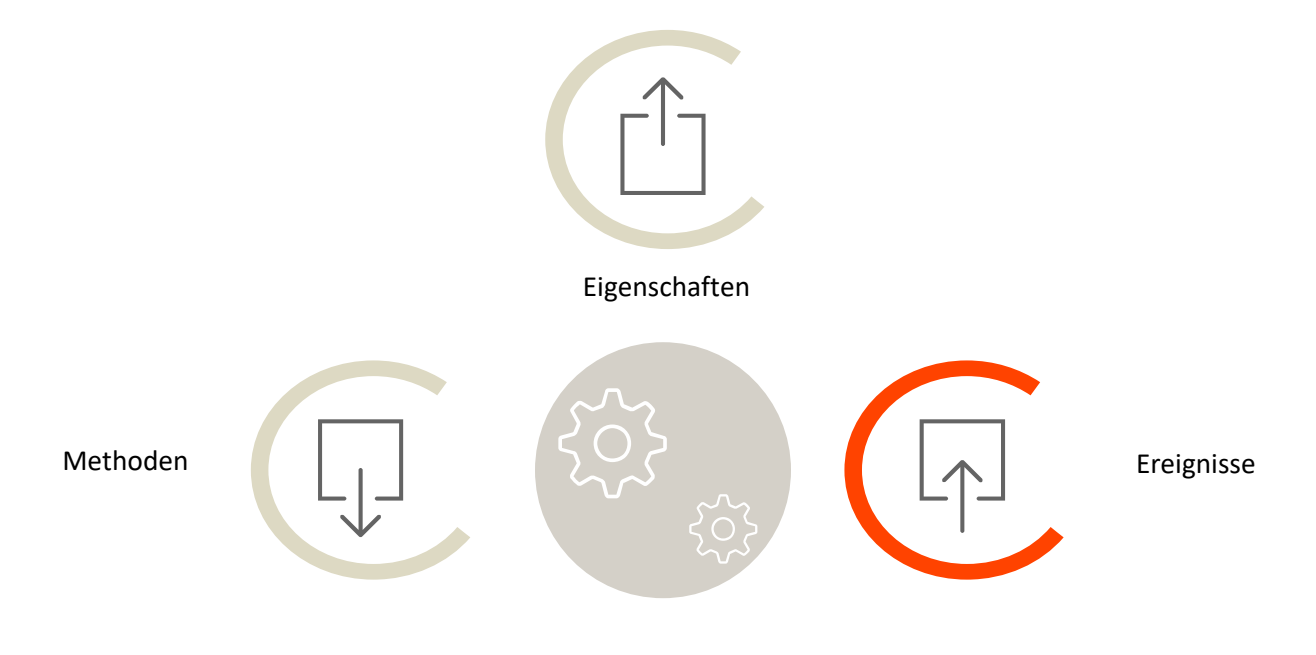

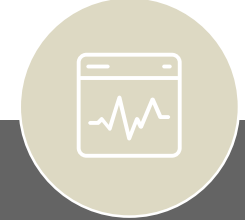

Copyright RAMSES EDV Beratung - Dipl.-Ök. Maik Ramftel

### Ereignisse

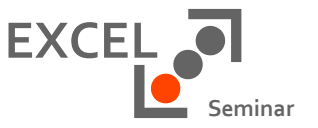

Eine Aktion auf die das Objekt reagiert

- Ereignisse sind Dinge die passieren können
- Das Ereignis eines Objektes steht hinter dem Objekt mit einem Unterstrich getrennt
	- **Objekt\_Ereignis**
	- Workbook\_Open
	- Worksheet Change
- Ereignisprozeduren werden nicht direkt ausgewählt sondern sind eine "Folgeerscheinung" einer Aktion des Benutzers
- Die Benennung ist nicht veränderbar

### Der Objektkatalog

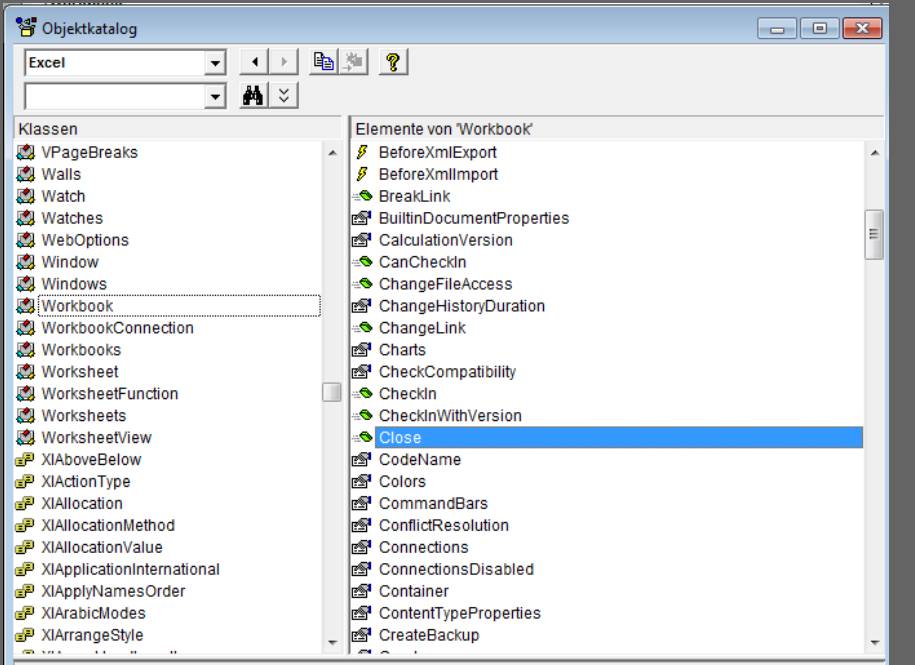

Sub Close([SaveChanges], [Filename], [RouteWorkbook]) Element von Excel.Workbook

**EXCEL Seminar**

Das Verzeichnis der Dinge

- Aufruf des Objektkataloges im VBA mit F2
	- Der kleine Blitz ist ein Ereignis
	- Das Händchen ist eine Eigenschaft
	- Das grüne Symbol ist eine Methode

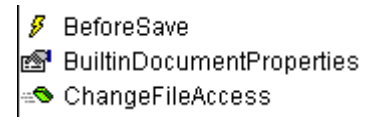

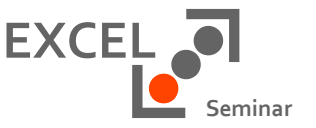

Wie ist der grundsätzliche Aufbau eines VBA Befehls ?

- VBA Befehlsstrukturen sind unterschiedlich komplex
- Einfache Befehle bestehen aus dem Objekt und deren Eigenschaft oder Methode
	- Objekt.Methode
	- Range("C4").Select
	- In diesem Fall ist der Aufbau simpel, das Objekt Range wird mit seiner Methode Select verwendet
	- Objekt.Eigenschaft
	- Columns("F:G").ColumnWidth=20
	- Das Objekt Spalte wird mit der Eigenschaft Spaltenbreite verwendet

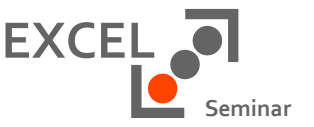

Wie ist der grundsätzliche Aufbau eines VBA Befehls

- Neben dem einfachen Aufbau Objekt und Methode kann es auch zu der Kombination der Eigenschaft UND der Methode kommen
	- Objekt.Eigenschaft.Methode
	- ActiveWorkbook.Names.Add
	- Das Objekt "Excel Datei" hat die Eigenschaft Name und ich füge eine Namen dazu

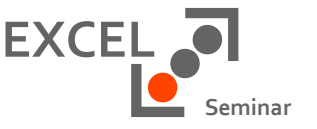

Der grundsätzliche Aufbau eines VBA Befehls

- Einige Befehle verursachen im Excel eine Fragestellung, so wird beim Löschen einer Zelle die Frage gestellt, wie mit den vorhandenen Zellen umzugehen ist.
- Die Antwort ist hier in Form einer Option anzugeben
	- Objekt.Methode Argument:=Konstante
	- Selection.Delete Shift:=xlUp
- Die Option "nach oben" wird mit dem Argument Shift:=xlUp angegeben
- xlUp ist eine so genannten Konstante, ich habe keine freie Eingabemöglichkeit
- Der Präfix xl zeigt, das es eine Excel Besonderheit ist

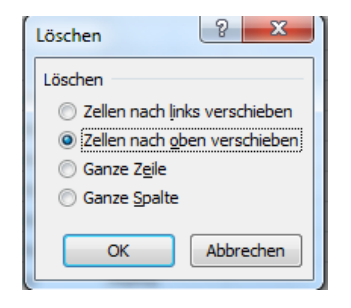

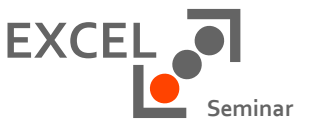

1 2

Der grundsätzliche Aufbau eines VBA Befehls

- Beim Erstellen eines Namens im Excel wird die Frage nach dem Namen und dem Geltungsbereich gestellt.
- Im VBA werden die Argumente ebenfalls übergeben

ActiveWorkbook.Names.Add Name:="Umsatz", RefersTo:=Worksheets("Zellenbeispiele").Range("\$A\$15:\$C\$21")

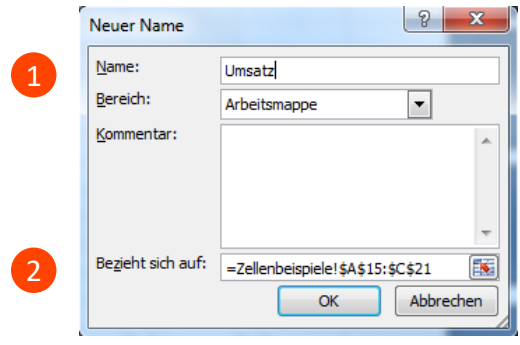

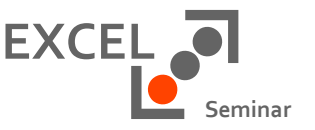

Die With Anweisung

- Werden mehrere Eigenschaften eines Objektes angesprochen so wiederholen sich einige Elemente in der Programmierung
	- Selection.Font.Name =  $"Arial"$ Selection.Font.Size = "20, Selection.Font.Bold = True Selection.Font.Color = RGB(168, 1, 99)
- Zur Vereinfachung können die sich wiederholenden Elemente gebündelt werden
	- With Selection.Font

```
.Name = "Arial"
  .Size = "20"
  .Bold = True
  .Color = RGB(168, 1, 99)
End With
```
## Vielen Dank für die Aufmerksamkeit

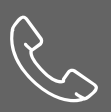

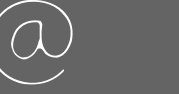

Dipl.-Ök. Maik Ramftel Am Brabrinke 14 30519 Hannover 0172 / 81 93 687 Ramftel@Ramses.de www.ramses.de

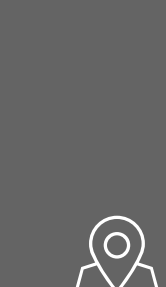

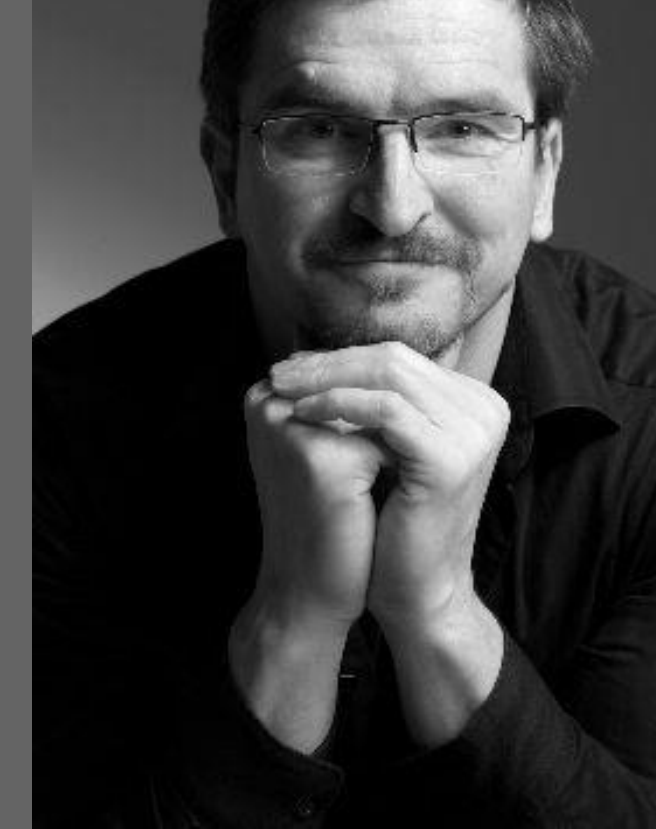

Copyright RAMSES EDV Beratung - Dipl.-Ök. Maik Ramftel